## Información relativa a la Norma oficial mexicana o NOM (solamente para México)

La información siguiente se proporciona en el dispositivo o dispositivos descritos en este documento, en cumplimiento con los requisitos de la Norma oficial mexicana (NOM) Importador:

Dell México S.A. de C.V.

Paseo de la Reforma 2620 – 11° Piso Col. Lomas Altas

11950 Méjico, D.F.

Número de modelo reglamentario: P30G Voltaje de entrada: 100 VCA–240 VCA Corriente de entrada (máxima): 1,70 A Frecuencia de entrada: 50 Hz–60 Hz Corriente de salida: 3.34 A/4.62 A Voltaje de entrada: 19.5 VDC

## Contacting Dell

To contact Dell for sales, technical support, or customer service issues, go to dell.com/ContactDell

> ™, the DELL logo, and Inspiron™ are trademarks of Dell Inc. Windows® is either a trademark or registered trademark of Microsoft Corporation in the United States and/or other countries.

## Contacter Dell

equiatory model: P33G/P25F Type: P33G001/P33G002/P25F001/P25F002 Computer model: Inspiron 5420/5425/5520/5525/7420/7520

Pour contacter Dell à propos de problèmes relatifs aux ventes, au support technique ou au service client rendez-vous sur dell.com/ContactDell

### Kontaktaufnahme mit Dell

Um den Verkauf, den technischen Support oder den Kundendienst von Dell zu erreichen, gehen Sie zu: dell.com/ContactDell

## Come contattare la Dell

Dell™, das DELL-Logo und Inspiron™ sind Marken von Dell Inc.<br>Windows® ist entweder eine Marke oder eingetragene Marke der<br>Microsoft Corporation in den USA und/oder anderen Ländern. Vorschriftenmodell: P33G/P25F

Per contattare la Dell per problemi relativi alle vendite, al supporto tecnico o al servizio clienti, visitare il sito dell.com/ContactDell

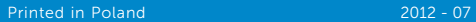

ell™, il logo DELL e Inspiron™ sono marchi commerciali di Dell Inc. Windows® è un marchio commerciale o marchio registrato di Microsoft Corporation negli Stati Uniti e/o in altri Paesi.

#### © 2012 Dell Inc.

- 17. USB 3.0 connectors (2) NOTE: The location of the connectors may vary.
- 18. Network connector
- 19. Dell Instant Launch button

### © 2012 Dell Inc.

Dell™, le logo Dell et Inspiron™ sont des marques de Dell Inc.<br>Windows® est une marque ou une marque déposée de Microsoft<br>Corporation aux États-Unis et/ou dans d'autres pays.

- 20. Dell Audio With Preset Switch button
- 21. Windows Mobility Center button

Modèle réglementaire : P33G/P25F Type : P33G001/P33G002/P25F001/P25F002

8-en-1 16. Lecteur optique

#### Modèle d'ordinateur : Inspiron 5420/5425/5520/5525/7420/7520 © 2012 Dell Inc.

9. USB-3.0-Anschluss 10. Mikrofonanschluss 11. Kopfhöreranschluss 12. Touchpad 13. Akkustatusanzeige 14. Wireless-Statusanzeige 15. 8-in-1-Media-Kartenleser 16. Optisches Laufwerk

Typ: P33G001/P33G002/P25F001/P25F002

Computermodell: Inspiron 5420/5425/5520/5525/7420/7520

### © 2012 Dell Inc.

9. Connettore USB 3.0 10. Connettore del microfono 11. Connettore della cuffia

Modello normativo: P33G/P25F Tipo: P33G001/P33G002/P25F001/P25F002

Modello del computer: Inspiron 5420/5425/5520/5525/7420/7520

## Computer Features

inspiron 14R/M421R/15R/M521R

Informationen zu Vorschriften sowie zur bestmöglichen Einhaltung der Sicherheitsrichtlinien finden Sie unter dell.com/regulatory\_compliance

9. USB 3.0 connector 10. Microphone connector 11. Headphone connector

12. Touchpad 13. Battery status light 14. Wireless status light 15. 8-in-1 Media-card reader

16. Optical drive

- .3 الميكروفون
	- .4 زر الطاقة .5 موصل محول الطاقة
	- .6 موصل VGA
- .7 فتحة توصيل HDMI
- 8. موصل USB 3.0 مع PowerShare. محرك الأقراص الضوئية

12. لوحة اللمس 13. مصباح حالة البطارية 14. مصباح حالة الاتصال اللاسلكي 1515قارئ بطاقة الذاكرة 8 في 1

- 1. Switch release latch 2. Camera 3. Microphone 4. Power button 5. Power adapter connector 6. VGA connector 7. HDMI connector 8. USB 3.0 connector with PowerShare
- 1. Loquet d'interrupteur
- 3. Microphone 4. Bouton d'alimentation 5. Connecteur de l'adaptateur secteur 13. Voyant d'état de la batterie
- 6. Connecteur VGA
- 7. Connecteur HDMI
- 8. Connecteur USB 3.0 avec
	-
	-
	-
	-
	-
	-
	-
- 1. Chiusura a scatto dell'interruttore 2. Fotocamera 4. Pulsante di alimentazione 5. Connettore dell'alimentatore
	-
- 8. Connettore USB 3.0 con
- PowerShare
- 16. Unità ottica
- 1717موصالت 3.0.0 USB( 2)
- **مالحظة:** قد يختلف مكان الموصالت.
	- 1818فتحة التوصيل الشبكية
- 1919زر التشغيل الفوري من Dell
- 2020الصوت من Dell ً مع زر تنقل معين مسبقا
- 21. زر مركز إعدادات الكمبيوتر المحمول لـ Windows

إن TMDell، وشعار DELL، وTMInspiron هي عالمات تجارية تخص Inc Dell. كما أن RWindows هي عالمة تجارية أو عالمة تجارية مسجلة تخص شركة Microsoft Corporation في الولايات المتحدة و/او البلاد الأخرى.

الطراز الرقابي: P33G/P25F

9. Connecteur USB 3.0 10. Connecteur de microphone 11. Connecteur de casque 12. Tablette tactile

14. Voyant d'état du sans-fil 15. Lecteur de carte multimédia 17. Connecteurs USB 3.0 (2)

## PowerShare 1. Freigabevorrichtung 2. Kamera **Mikrofon** 4. Netzschalter 5. Netzteilanschluss 6. VGA-Anschluss 7. HDMI-Anschluss 8. USB 3.0-Anschluss mit PowerShare

 REMARQUE : l'emplacement des connecteurs peut varier. 18. Connecteur réseau 19. Bouton de lancement instantané Dell 20. Bouton audio avec activation prédéfinie Dell

17. USB 3.0-Anschlüsse (2) ANMERKUNG: Die Position der Anschlüsse kann ggf. unterschiedlich sein.

21. Bouton Windows Mobility Center

- 18. Netzwerkschnittstelle
- 19. Dell Instant Launch-Taste 20. Dell Audio mit Taste
- "Voreingestellter Schalter" 21. Windows-Mobilitätscenter-
- Schaltfläche
- 17. Connettori USB 3.0 (2)
- N.B. La posizione dei connettori potrebbe variare.
- 18. Connettore di rete
- 19. Pulsante di avvio di Dell Instant
- 20. Dell audio con pulsante dell'interruttore preimpostato
- 21. Pulsante di Centro PC portatile Windows
- .1 لسان تحرير المفتاح .2 الكاميرا .9 موصل 3.0 USB 1010موصل الميكروفون 11. موصل سماعة الرأس

Caractéristiques de l'ordinateur | Computer-Funktionen | Funzionalità del computer | خصائص الكمبيوتر

3. Microfono 6. Connettore VGA 7. Connettore HDMI

12. Touchpad

13. Indicatore di stato della batteria 14. Indicatore di stato della modalità wireless 15. Lettore scheda multimediale

8 in 1

# Quick Start Guide

## More Information

For regulatory and safety best practices, see dell.com/regulatory\_compliance

#### Informations supplémentaires

Pour les recommandations de normes et de sécurité, voir dell.com/regulatory\_compliance

#### Weitere Informationen

Guide de démarrage rapide | Schnellstart-Handbuch Guida introduttiva | دليل بدء التشغيل السريع

## Ulteriori informazioni

Per le normative e le protezioni ottimali, visitare dell.com/regulatory\_compliance

## Service Tag

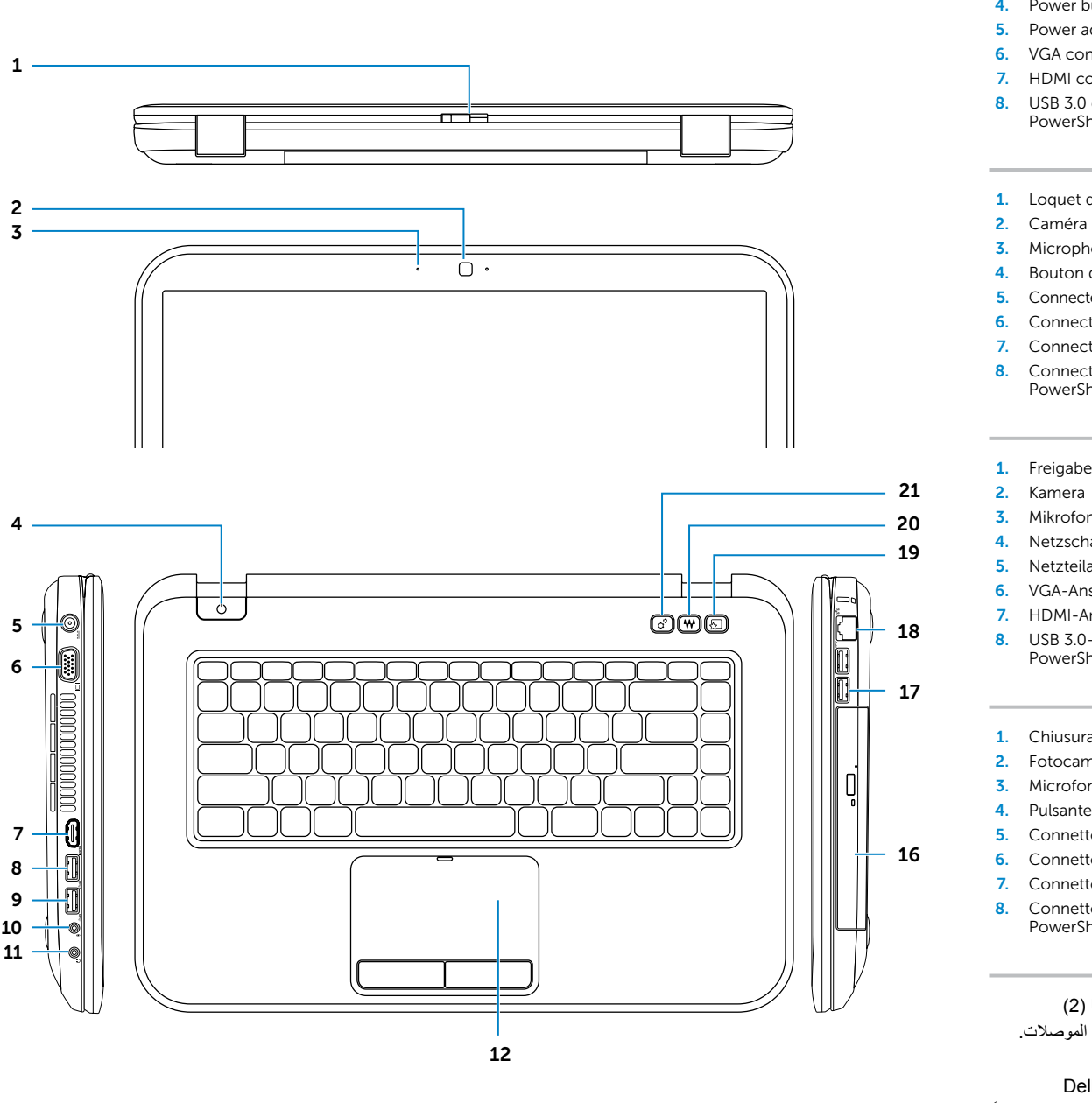

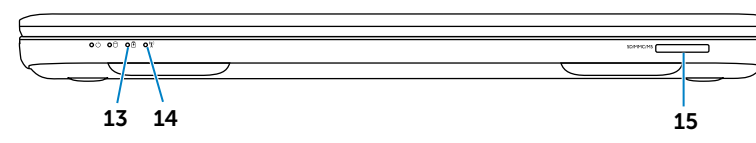

Numéro de service Service-Tag-Nummer Service Tag Tag Service( رمز الخدمة(

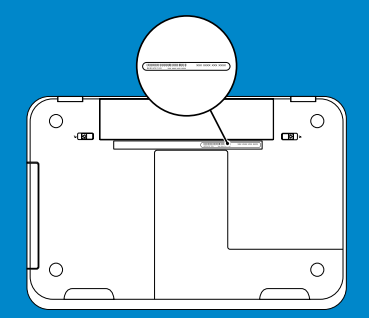

## **االتصال بشركة Dell**

لالتصال بشركة Dell بغية االستفسار عن المسائل المتعلقة بقسم المبيعات أو الدعم الفني أو خدمة العمالء، تفضل بزيارة الموقع **dell.com/ContactDell**

### **المزيد من المعلومات**

للحصول على أفضل ممارسات األمان والتنظيم، انظر **dell.com/regulatory\_compliance**

#### **.© 2012 Dell Inc**

- P33G001/P33G002/P25F001/P25F002 :النوع
- طراز الكمبيوتر: 5420/5425/5520/5525/7420/7520 Inspiron

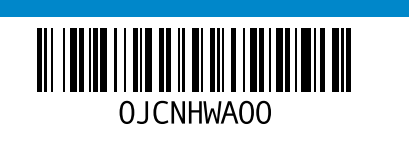

Branchez le câble réseau (en option) | Netzwerkkabel anschließen (optional) قم بتوصيل كبل الشبكة (اختياري) | Collegare il cavo di rete (opzionale)

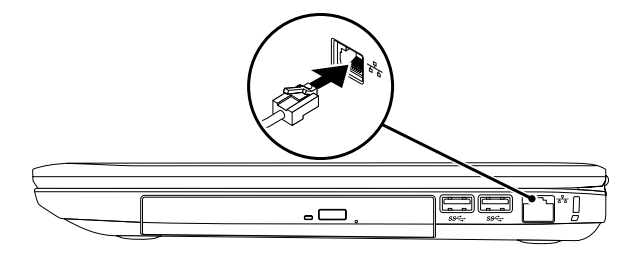

## 2 Connect the power adapter

## Connect the network cable (optional) 1 Function Keys

## 3 Press the power button

Configurez le sans-fil (en option) | Wireless konfigurieren (optional) كوين اللاسلكي (اختياري) | Configurare la modalità wireless (opzionale)

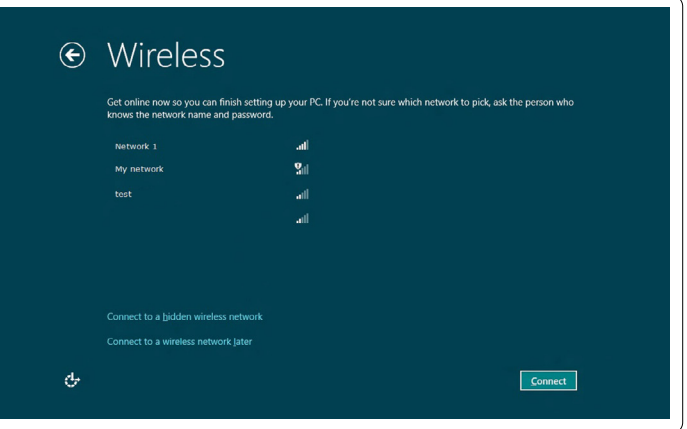

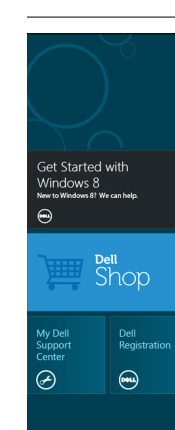

## التجانب | **Tiles** Mosaïques | Kacheln | Riquadri

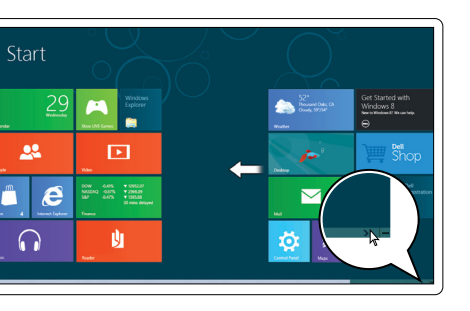

## 4 Complete Windows setup

## Enable security

## Configure wireless (optional)

Charms sidebar Encadré d'applets | Charms-Randleiste Sidebar Icone promemoria | الشريط الجانبي للتمائم Swipe from right edge of the touchpad Faire glisser à partir du bord droit du pavé tactile  $\mathbf C$ Fahren Sie mit dem Finger vom rechten Rand des Touchpads Passare il dito dal bordo destro del touchpad قم بالتمرير من الحافة اليمني للوحة اللمس o Point mouse to lower- or upper-right corner  $\mathfrak{O}$ Pointer la souris dans le coin inférieur ou supérieur droit Bewegen Sie den Mauspfeil in die untere oder obere

## Windows 8

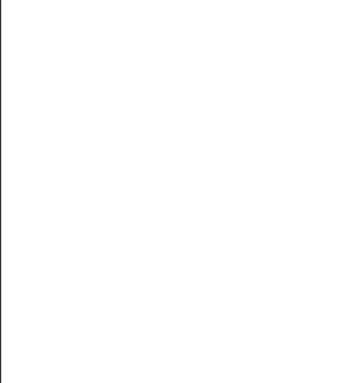

## Scroll to access more tiles

Getting started

My Dell Support Center Mon Dell Support Center Mein Dell Support Center

rechte Ecke

Connectez l'adaptateur secteur | Netzteil anschließen Collegare l'alimentatore | توصيل محول الطاقة

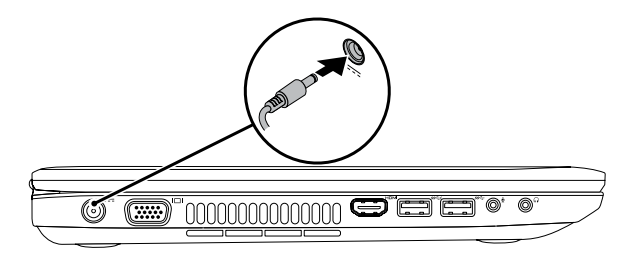

Appuyez sur le bouton d'alimentation | Netzschalter drücken Premere il pulsante di alimentazione | اضغط زر الطاقة

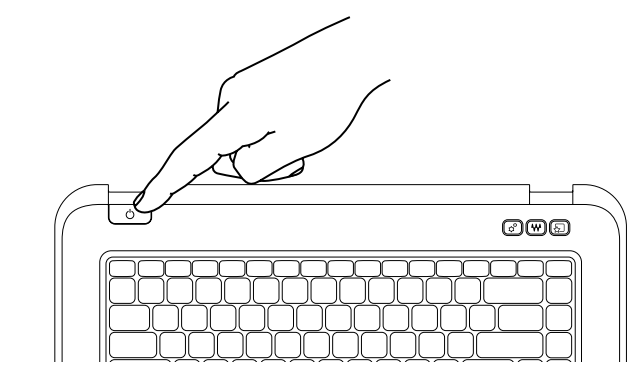

Terminez l'installation de Windows | Windows-Setup abschließen Completare l'Installazione di Windows | إكمال إعداد Windows

Touches de fonction | Funktionstasten | Tasti funzione | مفاتيح الوظائف

Activez la sécurité | Sicherheit aktivieren Abilitare la protezione | تمكين األمان

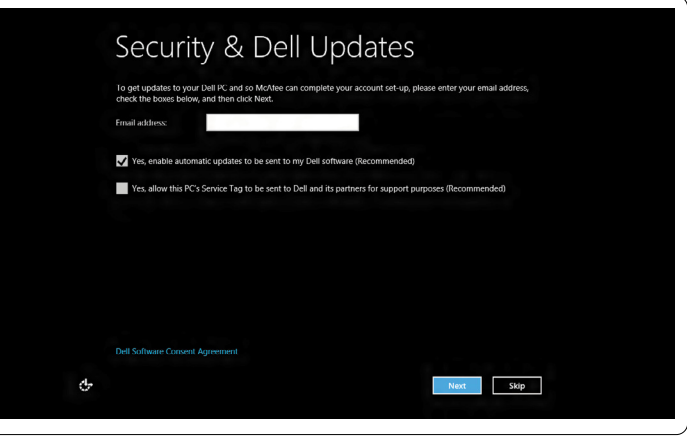

Faire défiler pour accéder à d'autres mosaïques Scrollen, um mehr Kacheln zu sehen Scorrere per accedere a più riquadri قم بالتمرير للحصول على مزيد من التجانبات

## Resources Ressources | Ressourcen | Risorse | الموارد

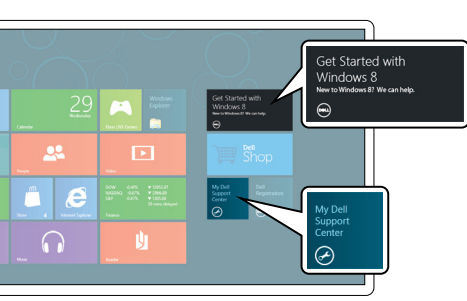

My Dell Support Center مركز الدعم التابع لشركة Dell لدي

Mise en route Zum Einstieg Guida introduttiva بدء التشغيل

Puntare il mouse all'angolo superiore o inferiore destro وجه الماوس ألسفل أو أعلى الزاوية اليمني

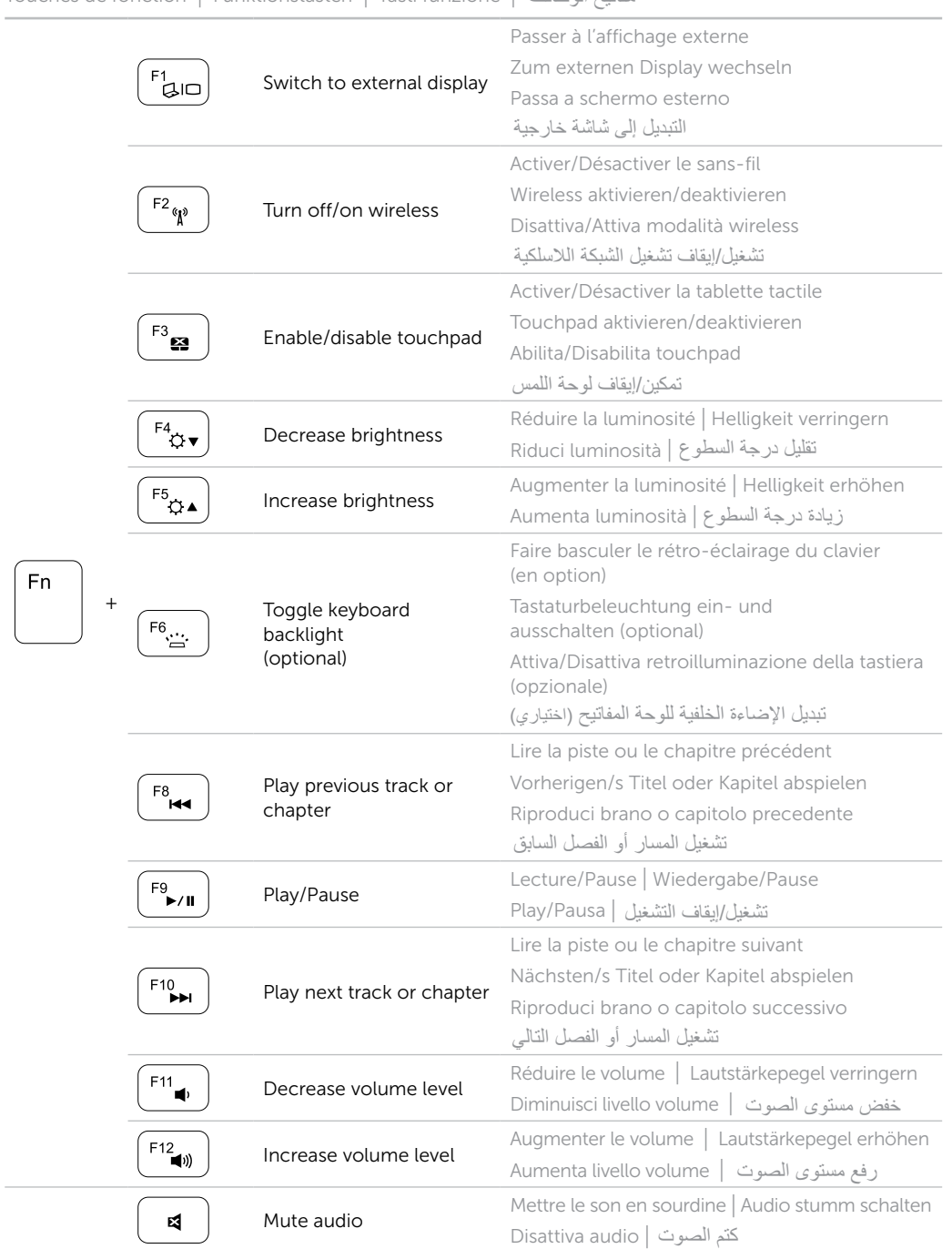